# **ProcessDefender™**

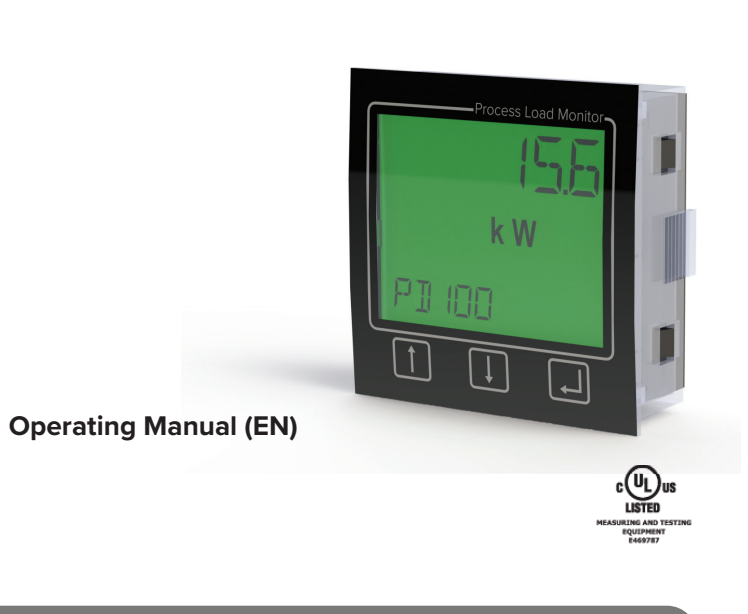

**IMPORTANT NOTE:** For the most up-to-date version of this manual, please visit www.h2flow.net/product-literature

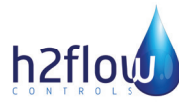

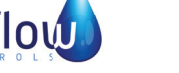

**PROCESS LOAD MONITOR**

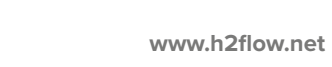

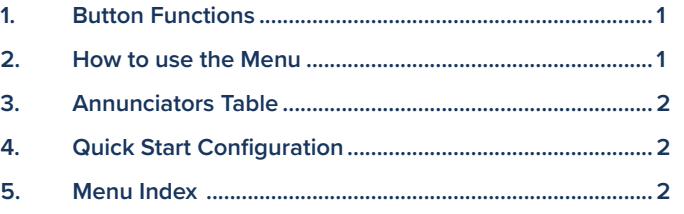

### *table of contents*

### *1. button functions*

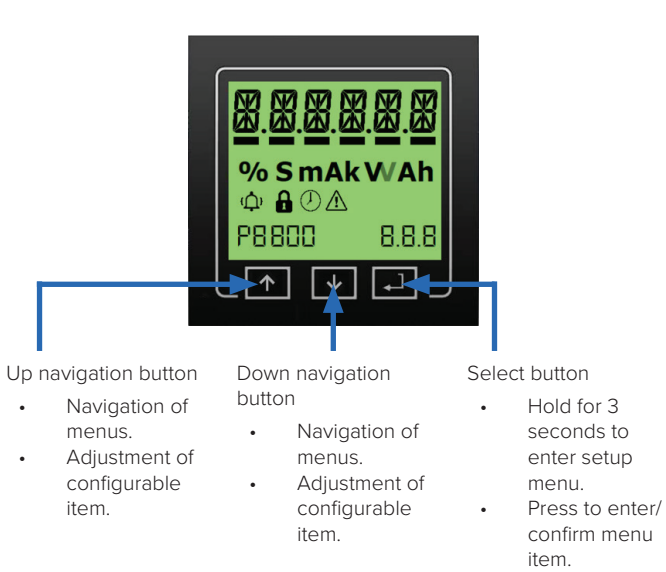

### *2. how to use the menu*

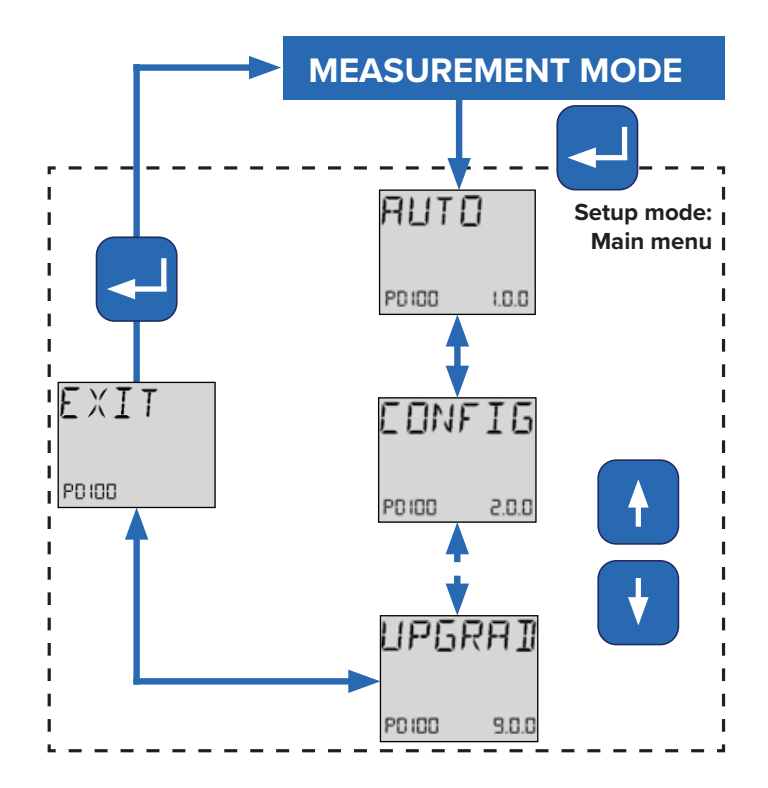

#### **NOTES:**

- Press and hold SELECT to enter the Setup menu.
- Navigate menu using UP and DOWN.

### *3. annunciators table*

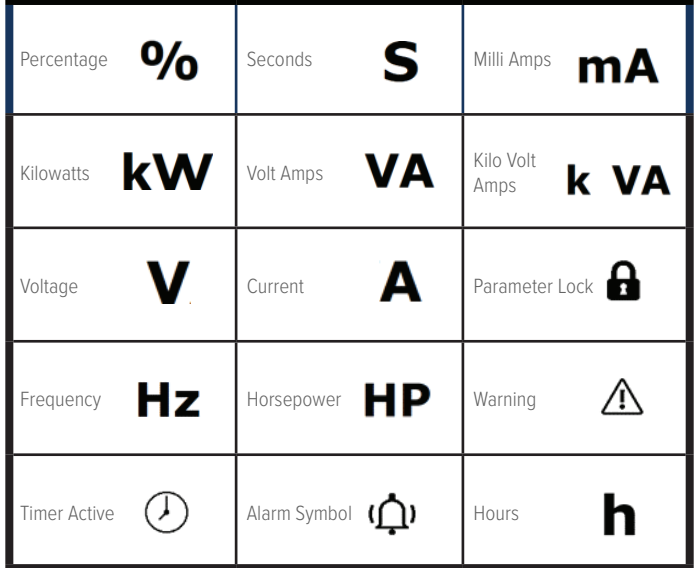

If your application doesn't require highly customized settings of your ProcessDefender, you may choose to configure only the parameters below in order to setup and begin using your ProcessDefender more quickly.

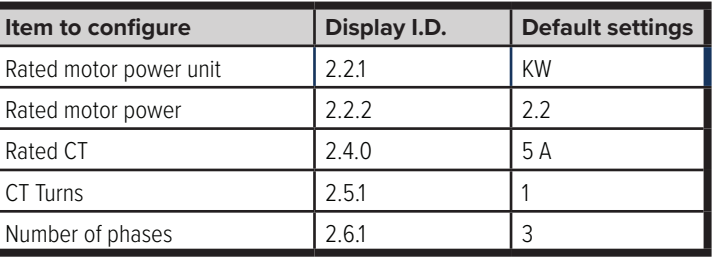

### *5. menu index*

**IMPORTANT PROGRAMMING NOTE:** When programming or reprogramming any parameters of the ProcessDefender unit, the alarms are temporarily disabled until exiting the configuration menu.

## **4. quick start configuration**

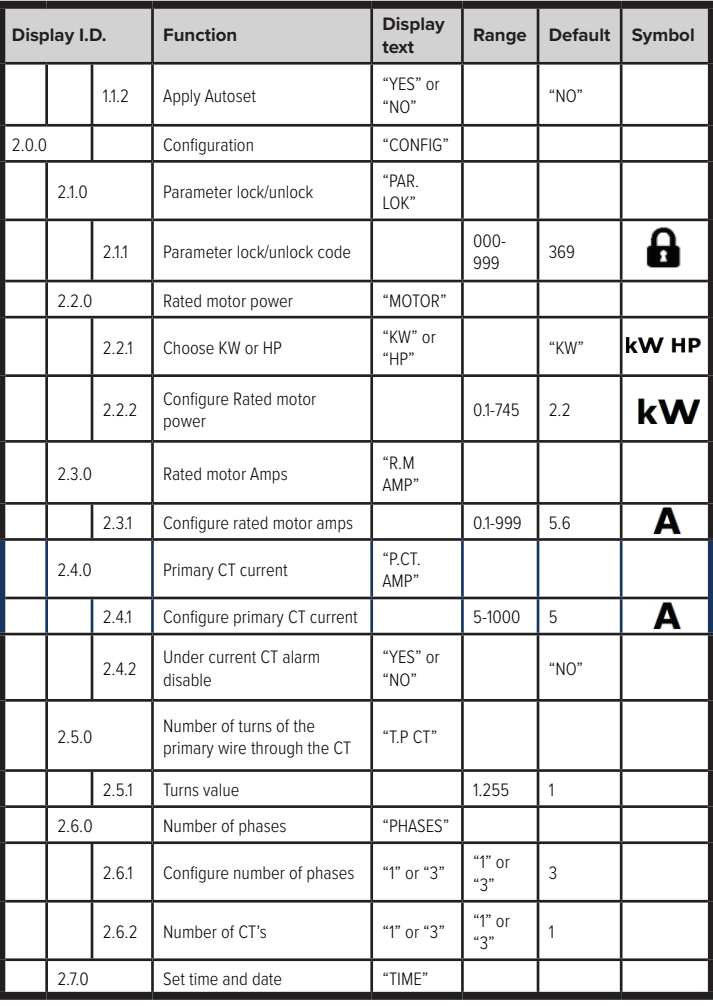

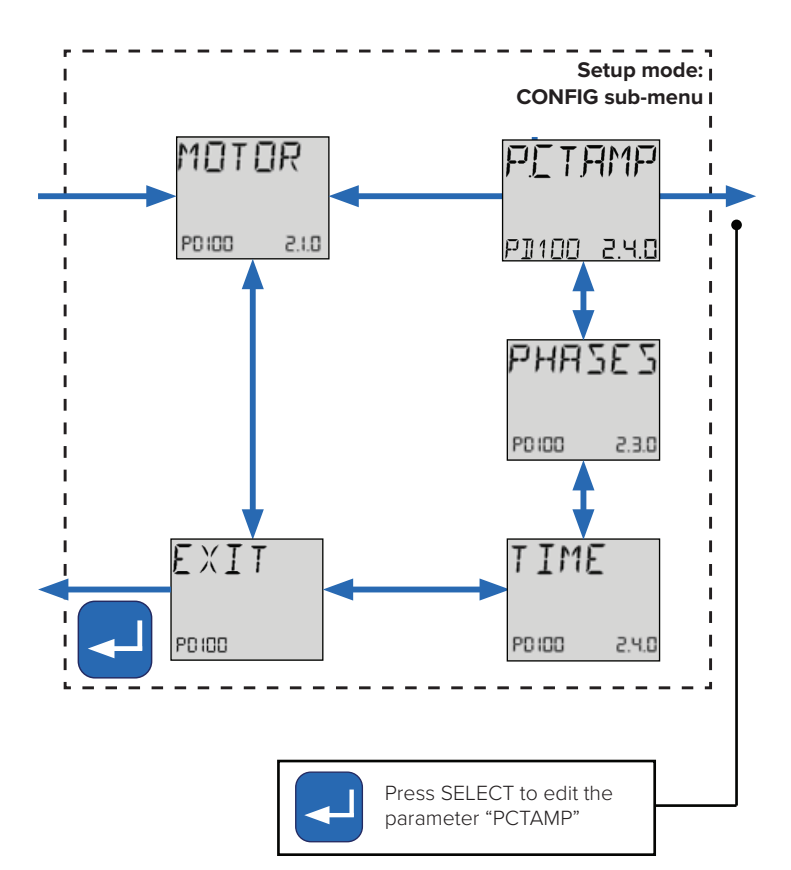

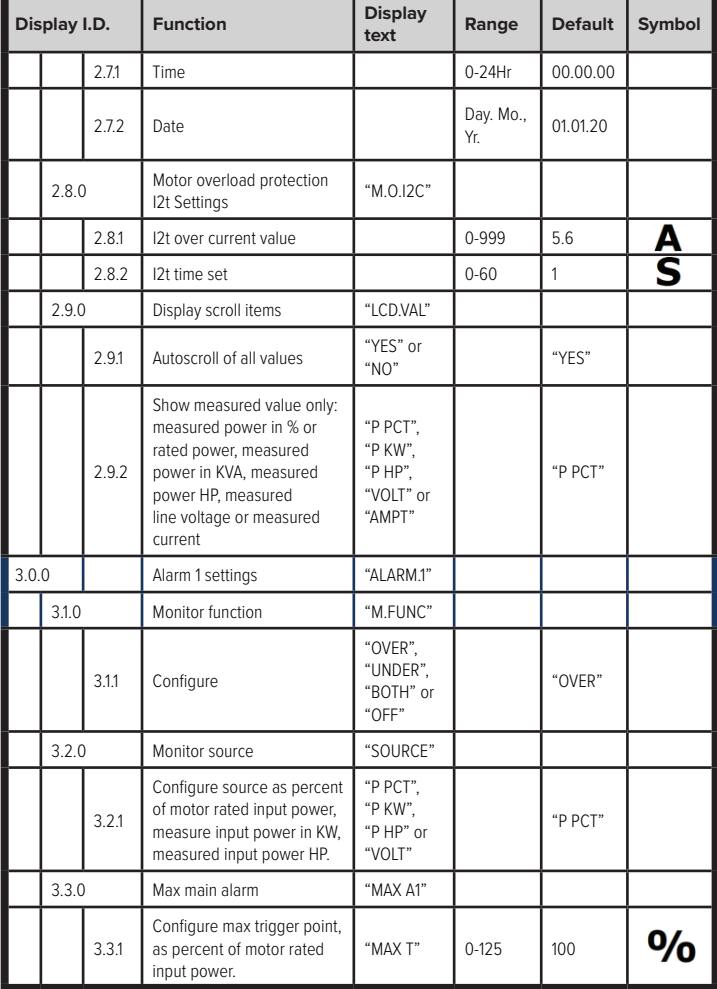

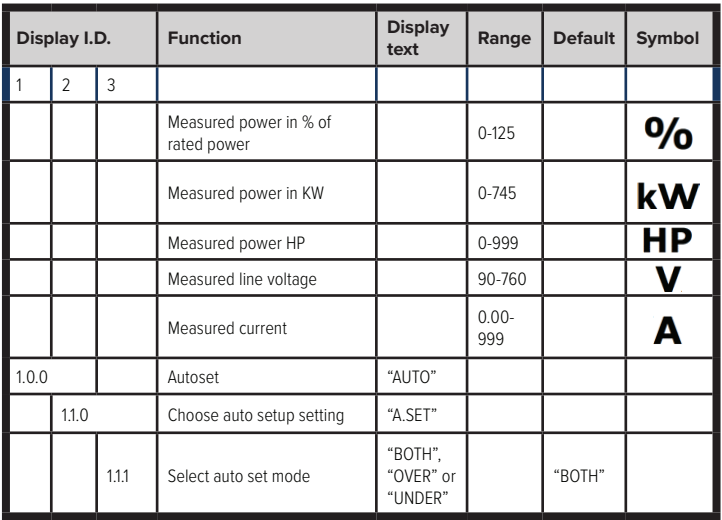

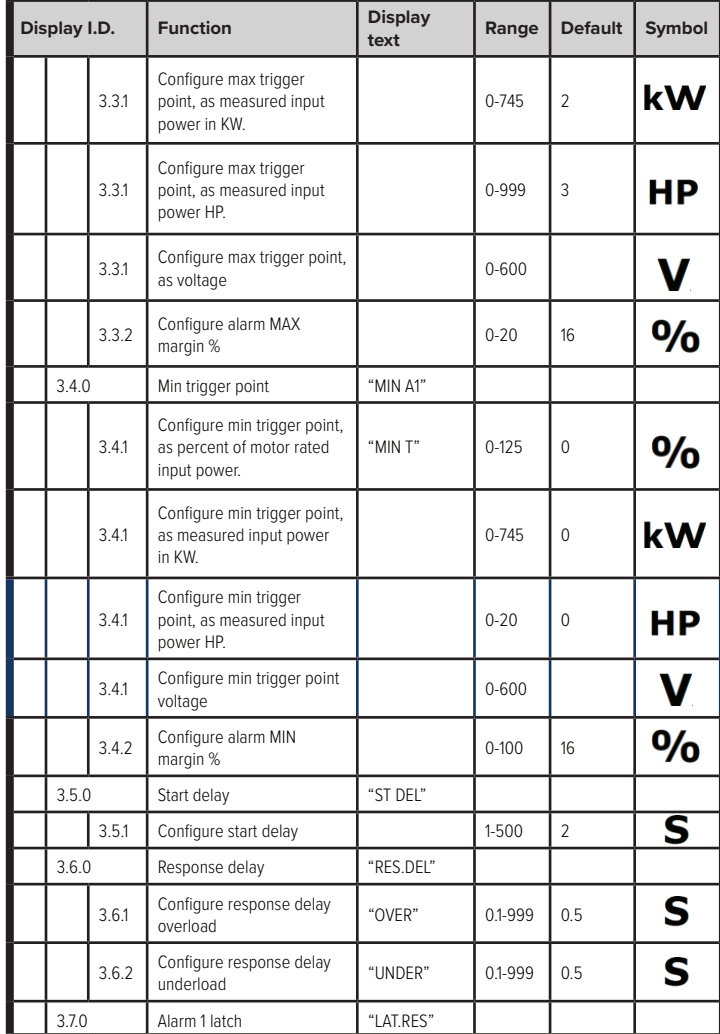

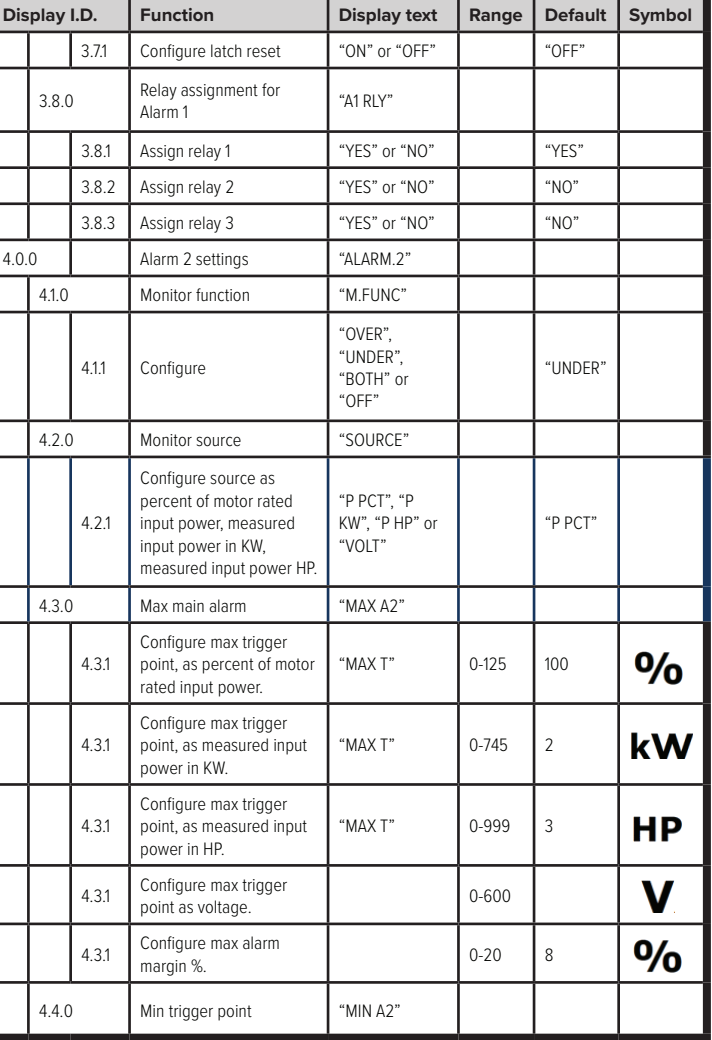

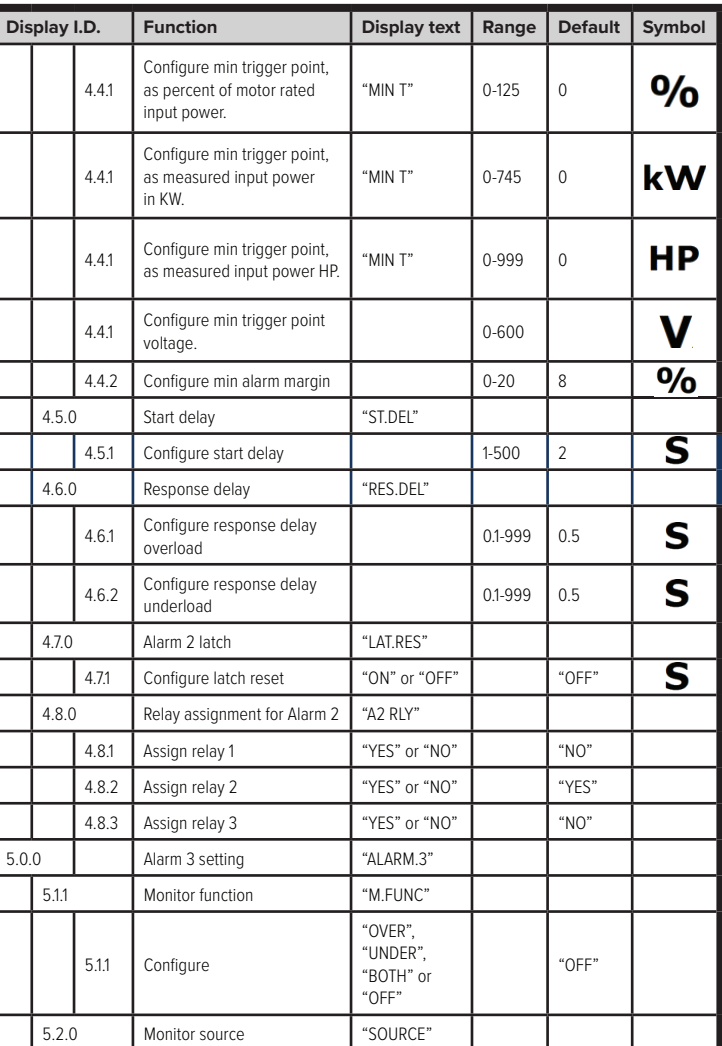

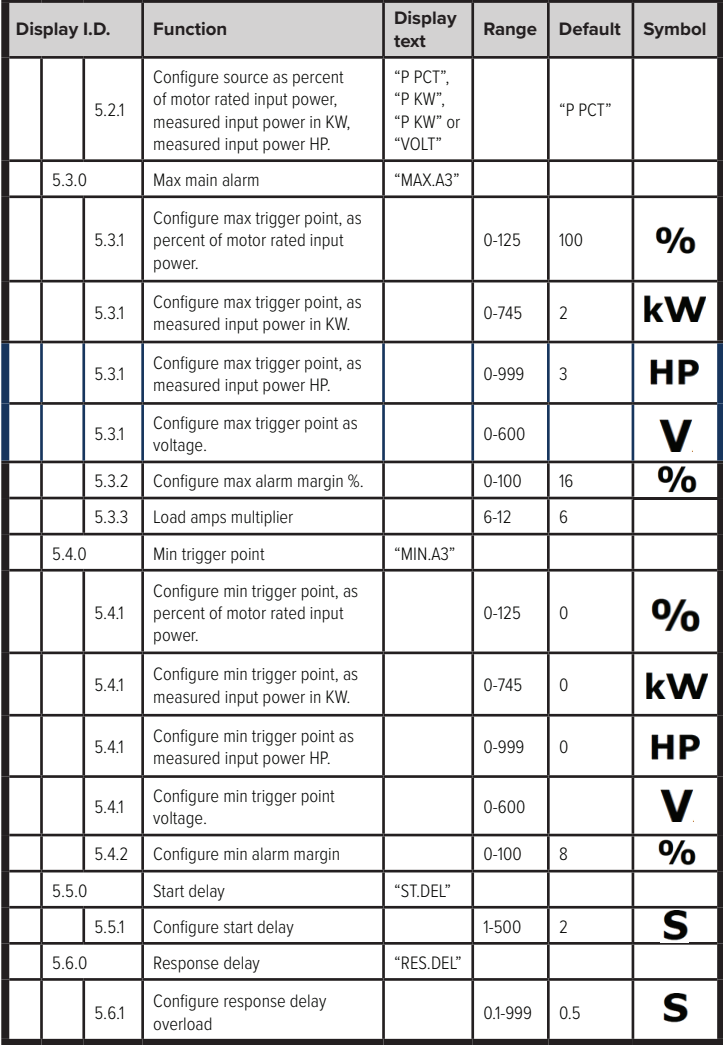

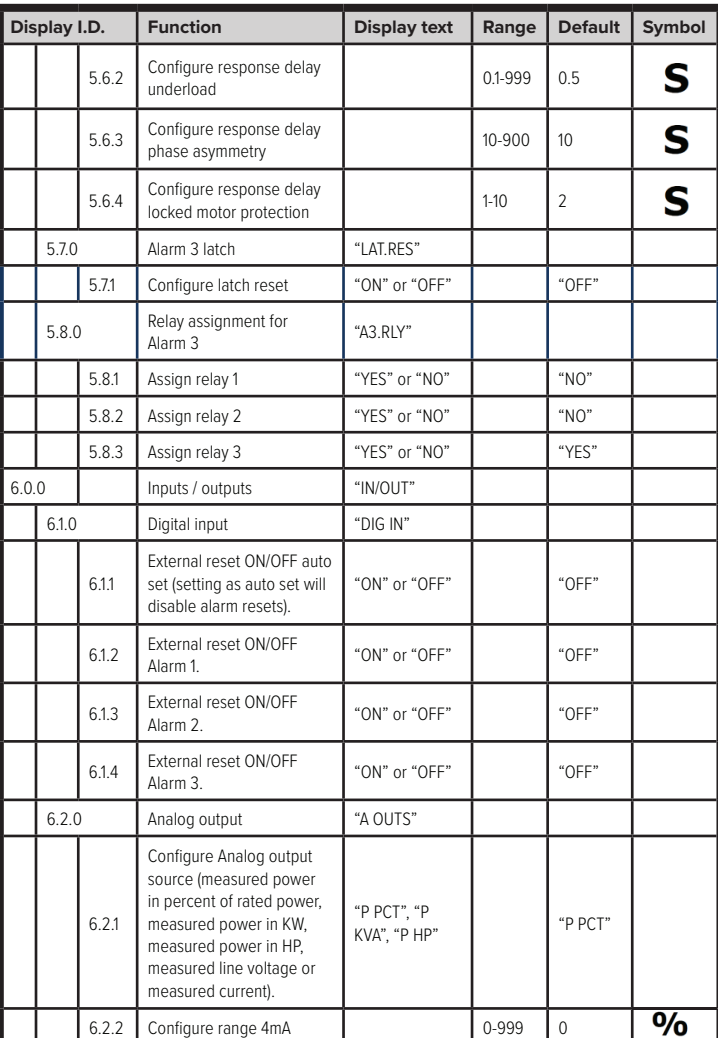

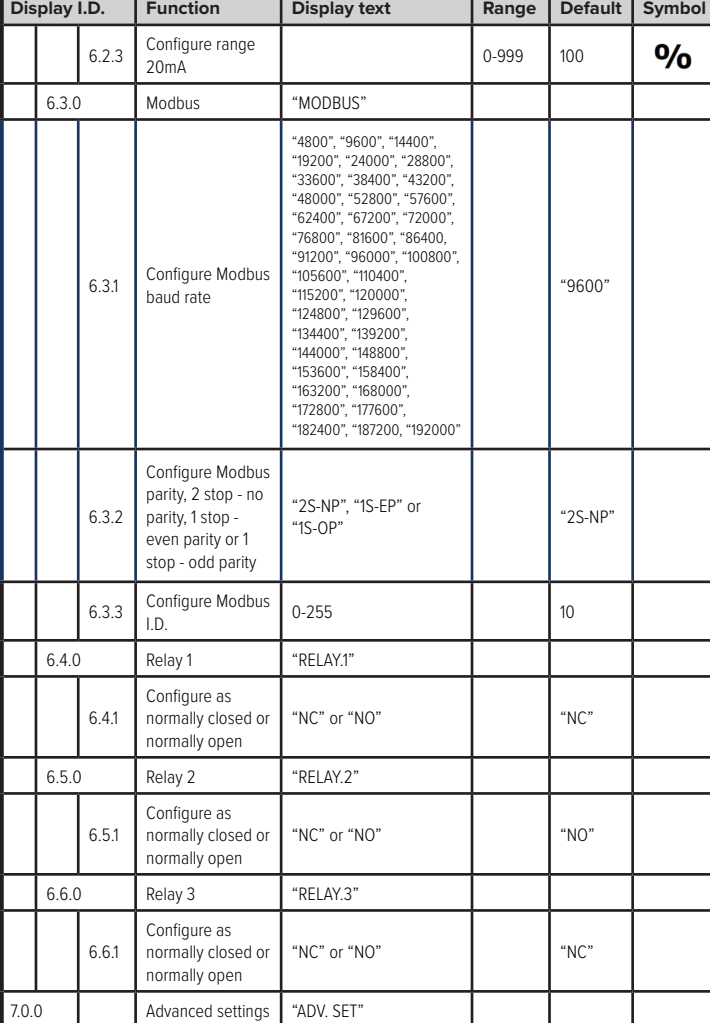

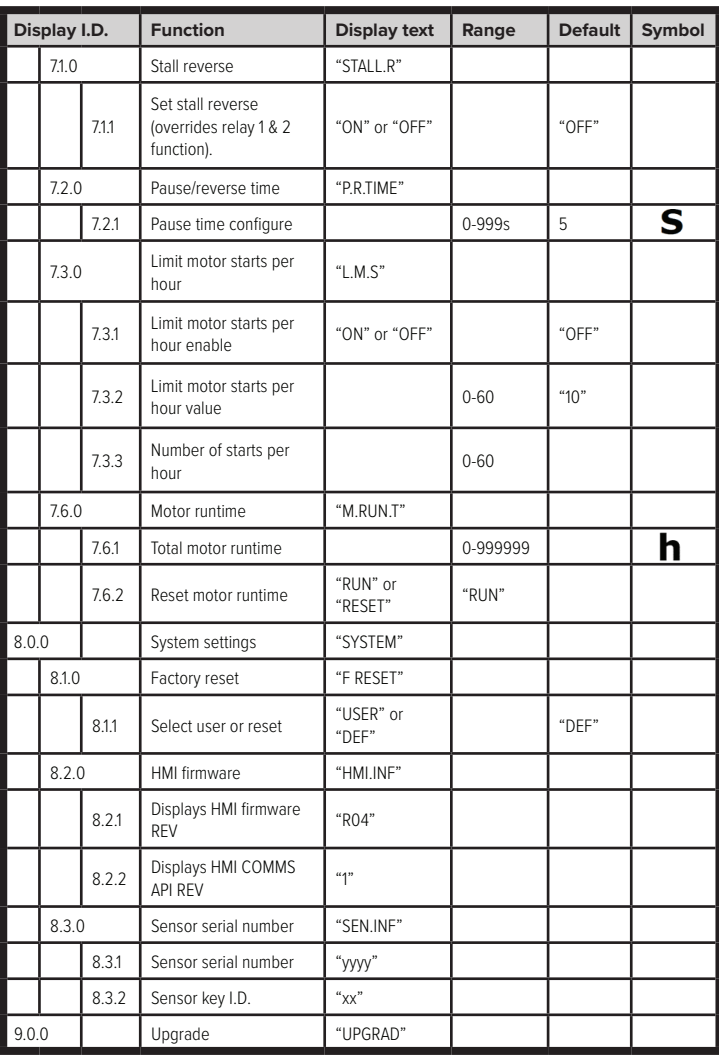

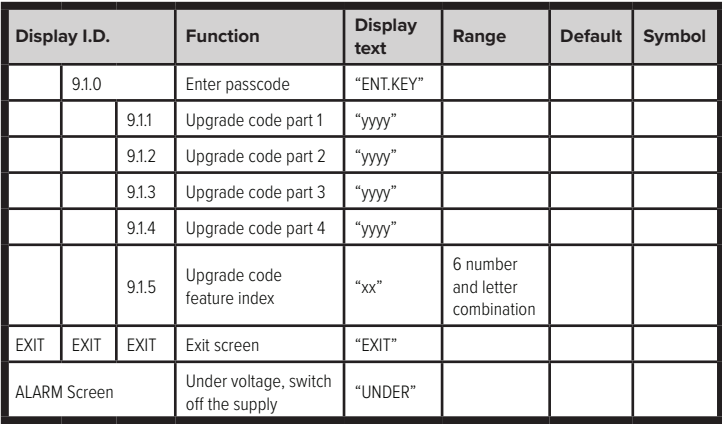

**H2fl ow Controls, Inc. 3545 Silica Road, Unit F Sylvania, OH 43560 U.S.A.**

**Tel: 888-635-0296 Fax: 419-517-9900 sales@h2flow.net www.h2flow.net**

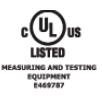

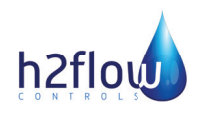

**H2flow Controls, Europe Barcelona, Spain**

**Tel: (+34) 609 31 52 82 info@h2floweurope.com www.h2floweurope.com**